# **Early Care & Education Workforce Registry**

## Cómo Cancelar su Inscripción en los Talleres de Capacitación

Instrucciones para usuarios del Registro que quieran cancelar su inscripción a un taller de capacitación, después de haberse inscrito a través del calendario de capacitación del Registro de la Fuerza Laboral de Cuidado Infantil y Educación Temprana de California, y ya no puede asistir.

\* Tenga en cuenta que cada agencia o proveedor de entrenamiento, tiene su propia ventana de cancelación. Ésto puede variar en la cantidad de días que las personas tienen para retirarse (cancelar su inscripción) antes de que se realice el entrenamiento. Si el Registro no le permite retirarse de un entrenamiento, comuníquese con la agencia que ofrece el entrenamiento para cancelar su inscripción.

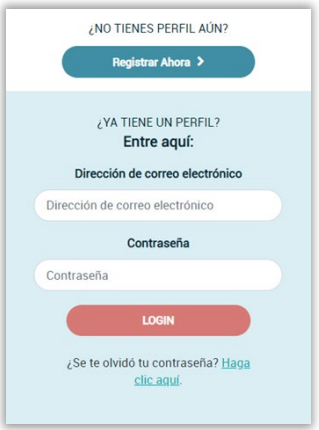

## **Paso 1. Ingrese a su Perfil de Registro**

Primero, ingrese a su perfil de registro en [www.caregistry.org.](http://www.caregistry.org/) Ingrese su nombre de usuario (es su correo electrónico asociado con su cuenta de Registro) y la contraseña, y luego haga clic en el botón *Login*. Si olvidó su contraseña, haga clic en *¿Olvidó su contraseña?* para recuperarlo.

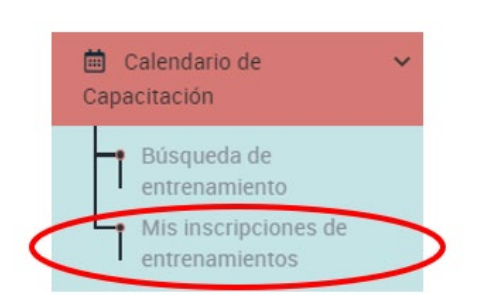

**Paso 2. Haga Clic en** *Calendario de Capacitación* En la barra de navegación verde, haga clic en *Calendario de Capacitación*

y luego en *Mis Inscripciones de Entrenamientos*:

#### **Paso 3. Encuentre el Entrenamiento del que Desea Retirarse**

Ahora verá una lista de sus *Inscripciones en Entrenamientos*. Encuentre el entrenamiento del que desea retirarse y luego haga clic en el botón a la derecha donde dice *Retirarse*.

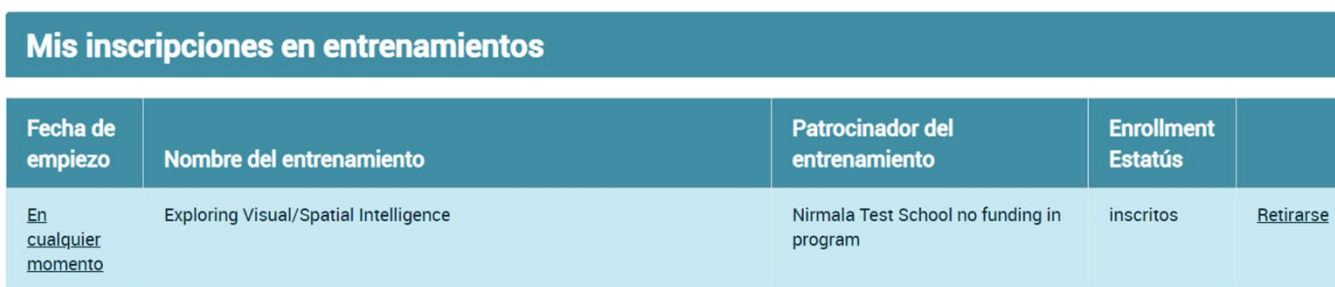

## **Paso 4. Confirmar Capacitación Correcta**

Confirme que se está retirando del entrenamiento correcto, luego haga clic en *OK.* 

## **Paso 5. Confirme Estatus de Inscripción**

Confirme que el estatus de inscripción para ése entrenamiento indique *Retirado*.

## **Paso 6. Confirmación de Cancelación**

Recibirá un correo electrónico confirmando su retiro del entrenamiento.

## ¿Necesita Ayuda? Comuníquese con el Apoyo Técnico

Si tiene preguntas sobre cómo retirarse de un entrenamiento, favor de comunicarse con el Apoyo Técnico por correo electrónico a[l caregistry@ccala.net](mailto:caregistry@ccala.net) o por teléfono al (888) 922-4453 (operado de lunes a viernes de 8am-5pm).